# **Packet Tracer : détermination du DR et du BDR**

# **Topologie**

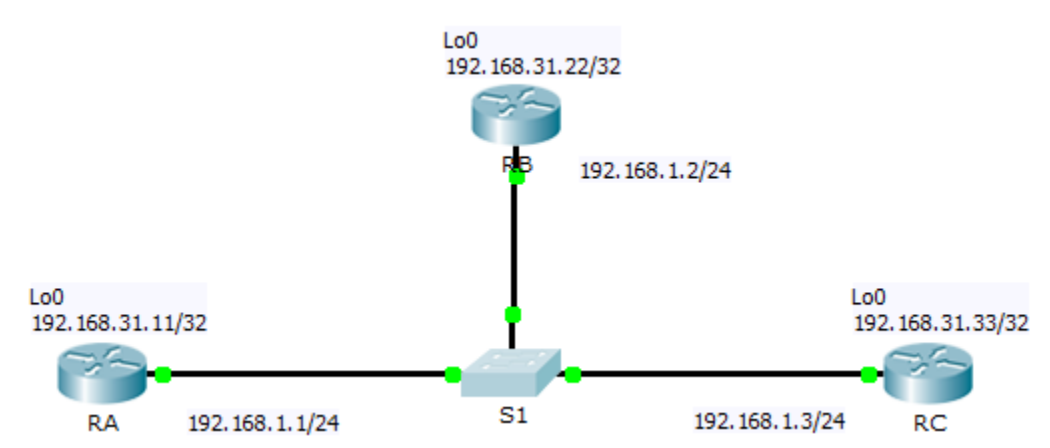

## **Table d'adressage**

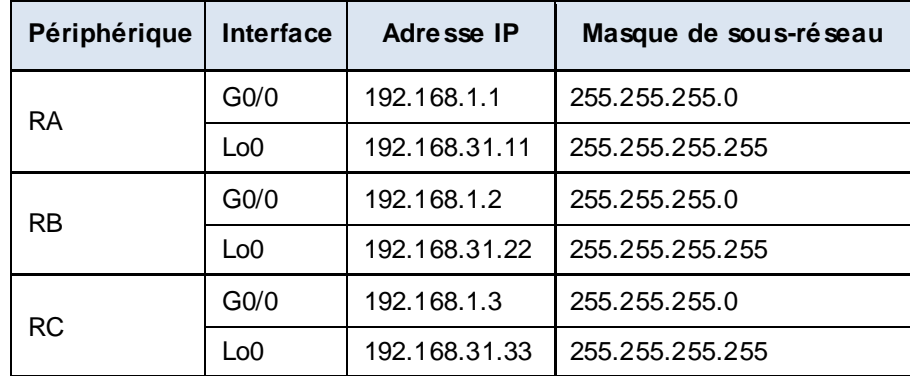

### **Objectifs**

**Partie 1 : examen de la modification des rôles du routeur désigné (DR) et du routeur désigné de secours (BDR)**

#### **Partie 2 : modification de la priorité OSPF et sélections forcées**

### **Scénario**

Au cours de cet exercice, vous allez examiner les rôles du routeur désigné (DR) et du routeur désigné de secours (BDR), et observer la modification de ces rôles en cas de modification du réseau. Vous modifierez ensuite la priorité afin de contrôler les rôles et de forcer une nouvelle sélection. Enfin, vous vérifierez que les routeurs assument correctement les rôles souhaités.

# **Partie 1 : Examen des changements de rôles du DR et du BDR**

#### **Étape 1 : Attendez que les voyants de liens passent de l'orange au vert.**

Lorsque vous ouvrez le fichier dans Packet Tracer pour la première fois, les voyants de liaison de l'interrupteur peuvent être oranges. Ces voyants de liaison restent oranges pendant 50 secondes, le temps que le commutateur vérifie qu'un des routeurs n'est pas un autre commutateur. Vous pouvez également cliquer sur **Fast Forward Time** pour contourner ce processus.

#### **Étape 2 : Vérifiez l'état des voisins OSPF actuels.**

- a. Utilisez la commande appropriée sur chaque routeur pour examiner le routeur désigné (DR) et le routeur désigné de secours (BDR) actuels.
- b. Quel routeur est le routeur désigné (DR) ?
- c. Quel routeur est le routeur désigné de secours (BDR)?

#### **Étape 3 : Activez le débogage des contiguïtés OSPF IP.**

a. Vous pouvez contrôler le processus de sélection du routeur désigné (DR) et du routeur désigné de secours (BDR) à l'aide d'une commande **debug**. Sur **RA** et **RB**, entrez la commande suivante.

RA# **debug ip ospf adj** RB# **debug ip ospf adj**

#### **Étape 4 : Désactivez l'interface Gigabit Ethernet 0/0 sur RC.**

- a. Désactivez la liaison entre **RC** et le commutateur afin de permettre la modification des rôles.
- b. Patientez environ 30 secondes l'expiration des intervalles des paquets Dead sur **RA** et **RB**. D'après les résultats du débogage, quels routeurs ont été sélectionnés respectivement comme routeur désigné (DR) et routeur désigné de secours (BDR) ?

#### **Étape 5 : Rétablissez l'interface Gigabit Ethernet 0/0 sur RC.**

- a. Réactivez la liaison entre **RC** et le commutateur.
- b. Attendez la sélection du nouveau routeur désigné (DR) et du nouveau routeur désigné de secours (BDR). Les rôles de DR et de BDR ont-ils été modifiés ? Justifiez votre réponse.

#### **Étape 6 : Désactivez l'interface Gigabit Ethernet 0/0 sur RB.**

- a. Désactivez la liaison entre **RB** et le commutateur afin de permettre la modification des rôles.
- b. Patientez environ 30 secondes l'expiration des minuteurs de mise en attente sur **RA** et **RC**. D'après les résultats du débogage sur **RA**, quels routeurs ont été sélectionnés respectivement comme routeur désigné (DR) et routeur désigné de secours (BDR) ?

#### **Étape 7 : Rétablissez l'interface Gigabit Ethernet 0/0 sur RB.**

- a. Réactivez la liaison entre **RB** et le commutateur.
- b. Attendez la sélection du nouveau routeur désigné (DR) et du nouveau routeur désigné de secours (BDR). Les rôles de DR et de BDR ont-ils été modifiés ? Justifiez votre réponse.

#### **Étape 8 : Désactivez le débogage.**

Entrez la commande **undebug all** sur **RA** et **RB** pour désactiver le débogage.

# **Partie 2 : Modification de la priorité OSPF et sélections forcées**

#### **Étape 1 : Configurez les priorités OSPF sur chaque routeur.**

Pour modifier le routeur désigné (DR) et le routeur désigné de secours (BDR), configurez le port Gigabit Ethernet 0/0 de chaque routeur à l'aide des priorités d'interface OSPF suivantes :

- **RA** : 200
- **RB** : 100
- **RC** : 1 (priorité par défaut)

#### **Étape 2 : Redémarrez le commutateur afin de forcer une sélection.**

**Remarque :** la commande **clear ip ospf process** peut également être utilisée sur les routeurs pour réinitialiser le processus OSPF.

#### **Étape 3 : Vérifiez que le DR et le BDR ont été correctement sélectionnés.**

- a. Attendez suffisamment longtemps pour permettre la convergence du protocole OSPF ainsi que la sélection du routeur désigné (DR) et du routeur désigné de secours (BDR). Cette opération devrait prendre quelques minutes. Vous pouvez cliquer sur **Fast Forward Time** pour accélérer le processus.
- b. Conformément au résultat de la commande appropriée, quels routeurs sont désormais respectivement routeur désigné (DR) et routeur désigné de secours (BDR) ?

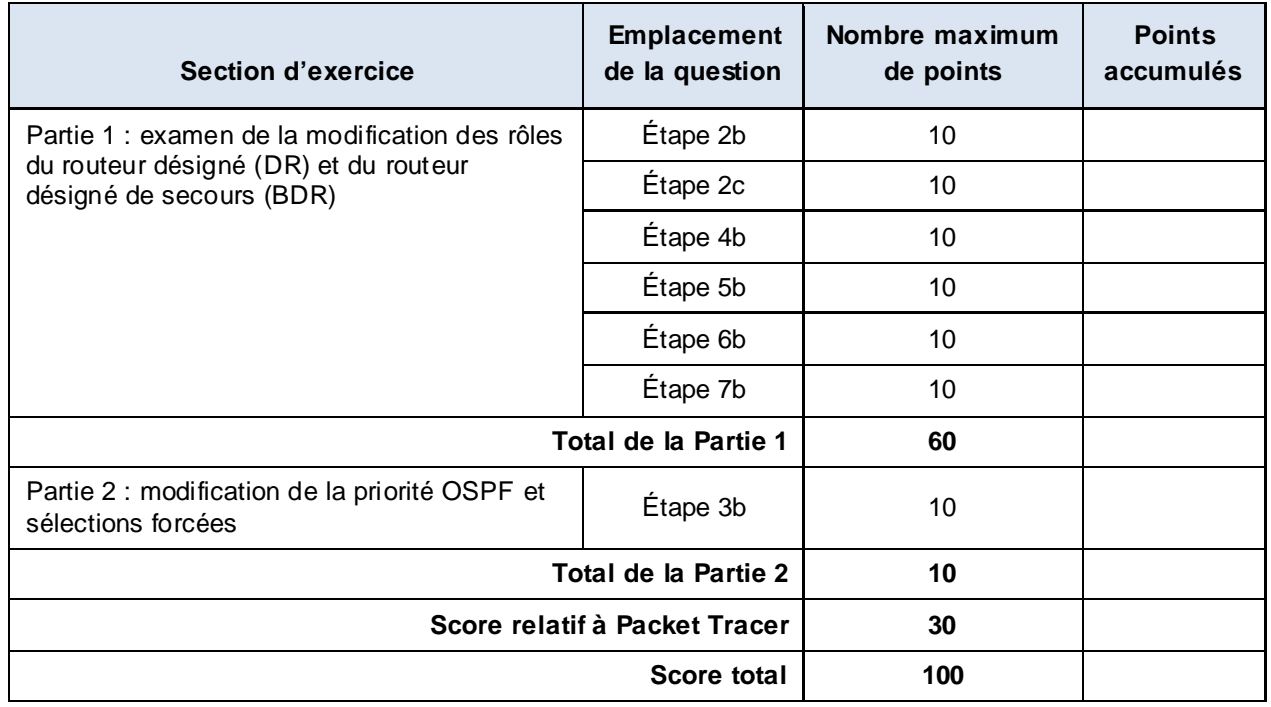

### **Suggestion de barème de notation**